**Comment activer les paramètres nécessaires au bon fonctionnement de Virtuose sur un smartphone Huawei ?**

# OCTAVIO VIRTUOSE

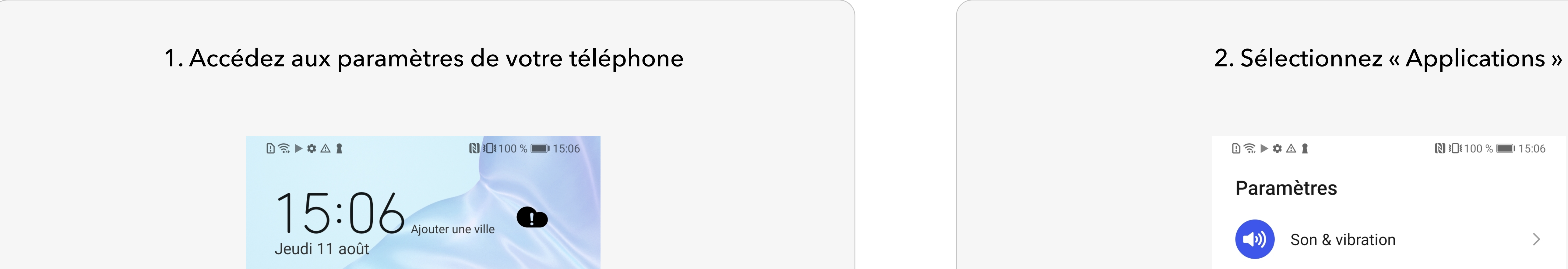

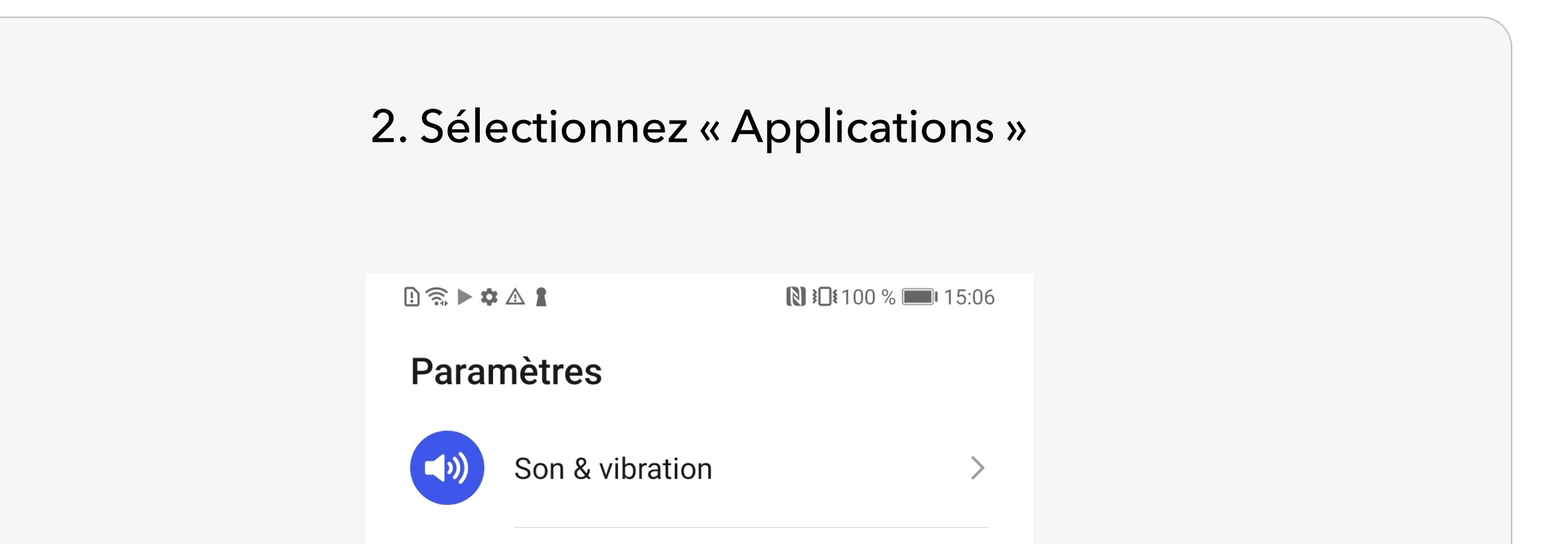

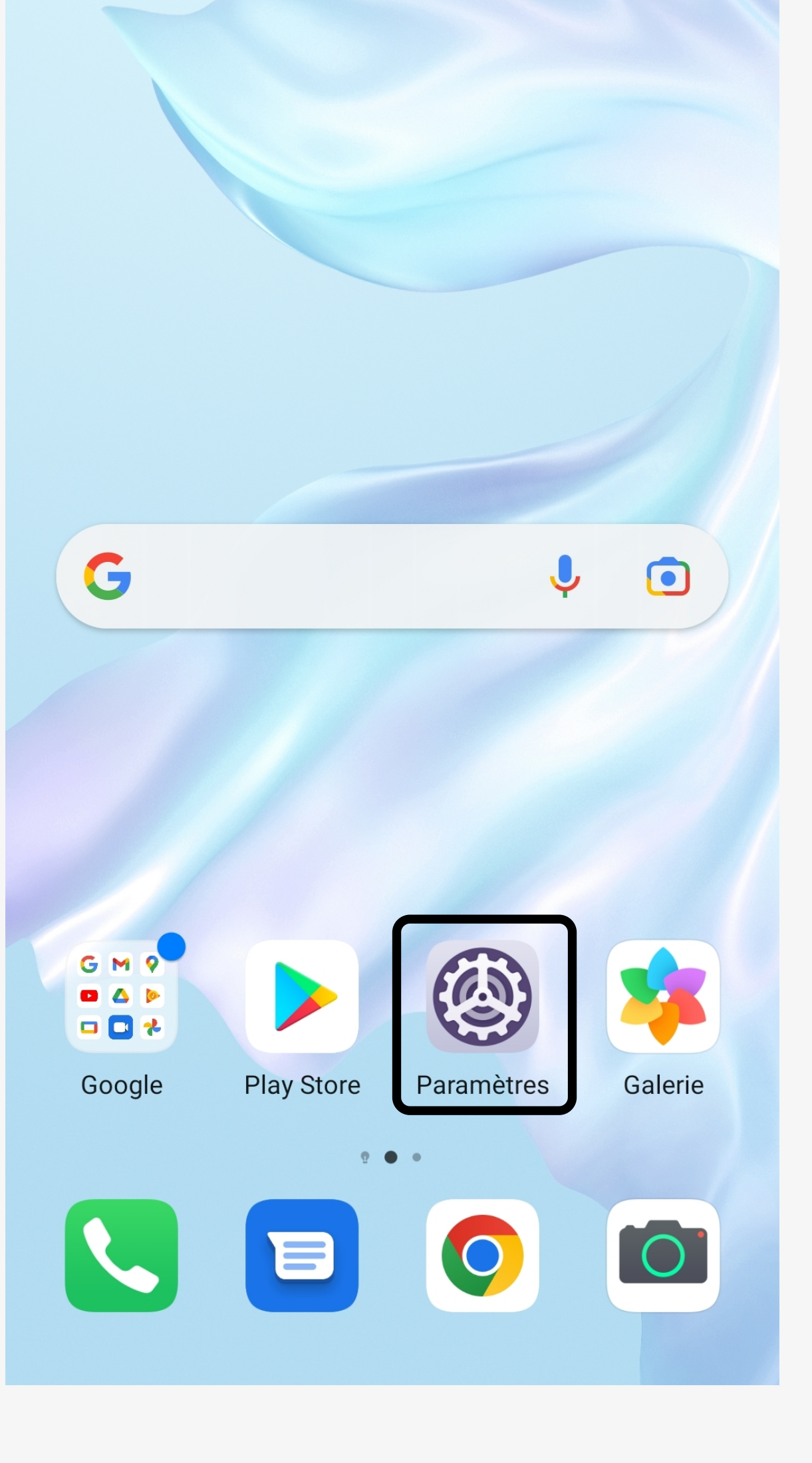

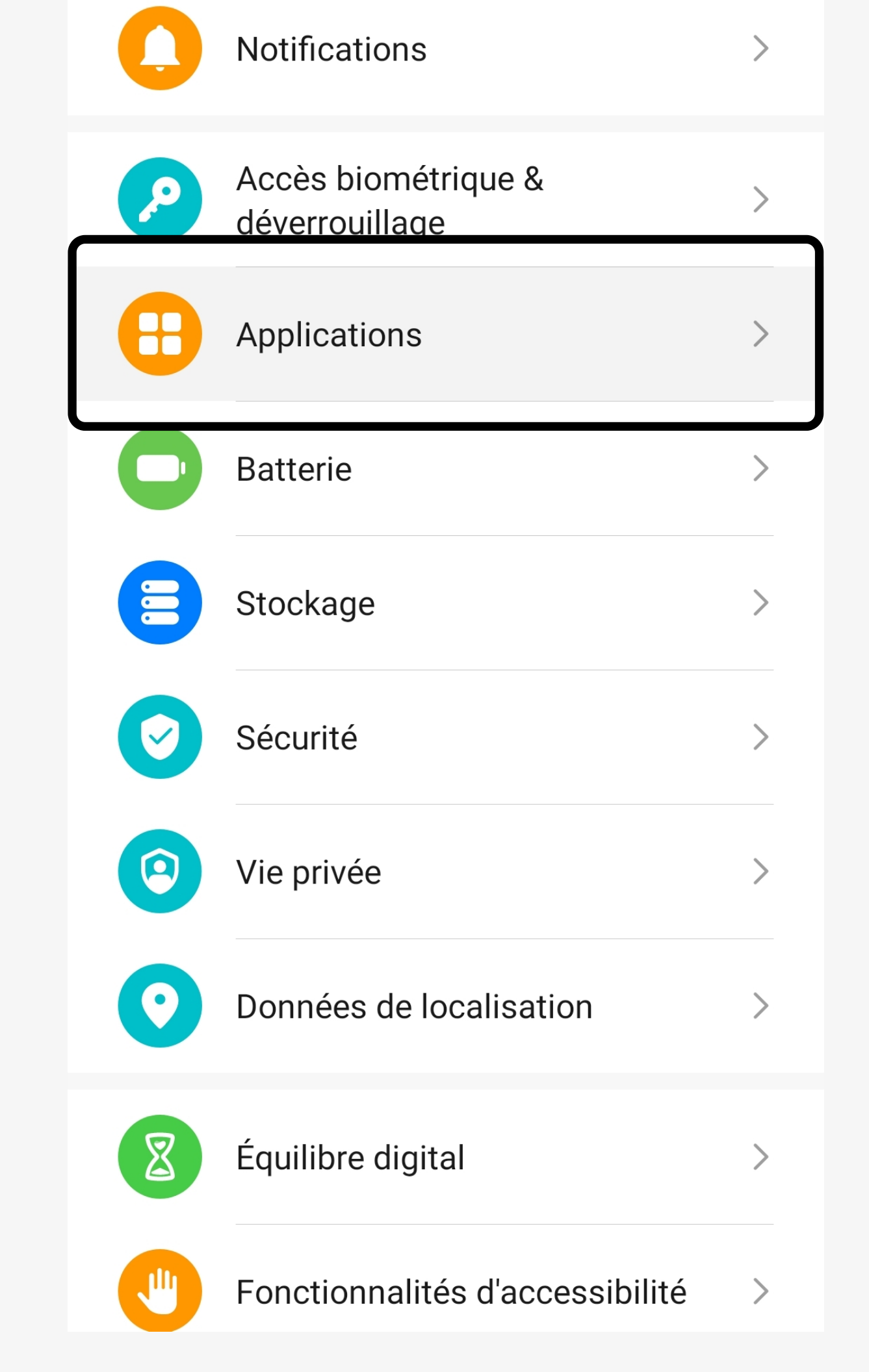

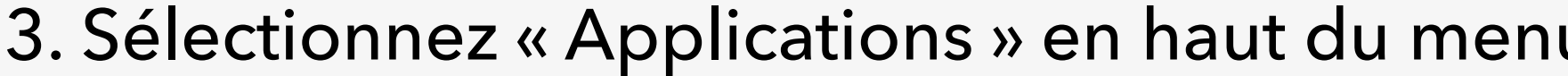

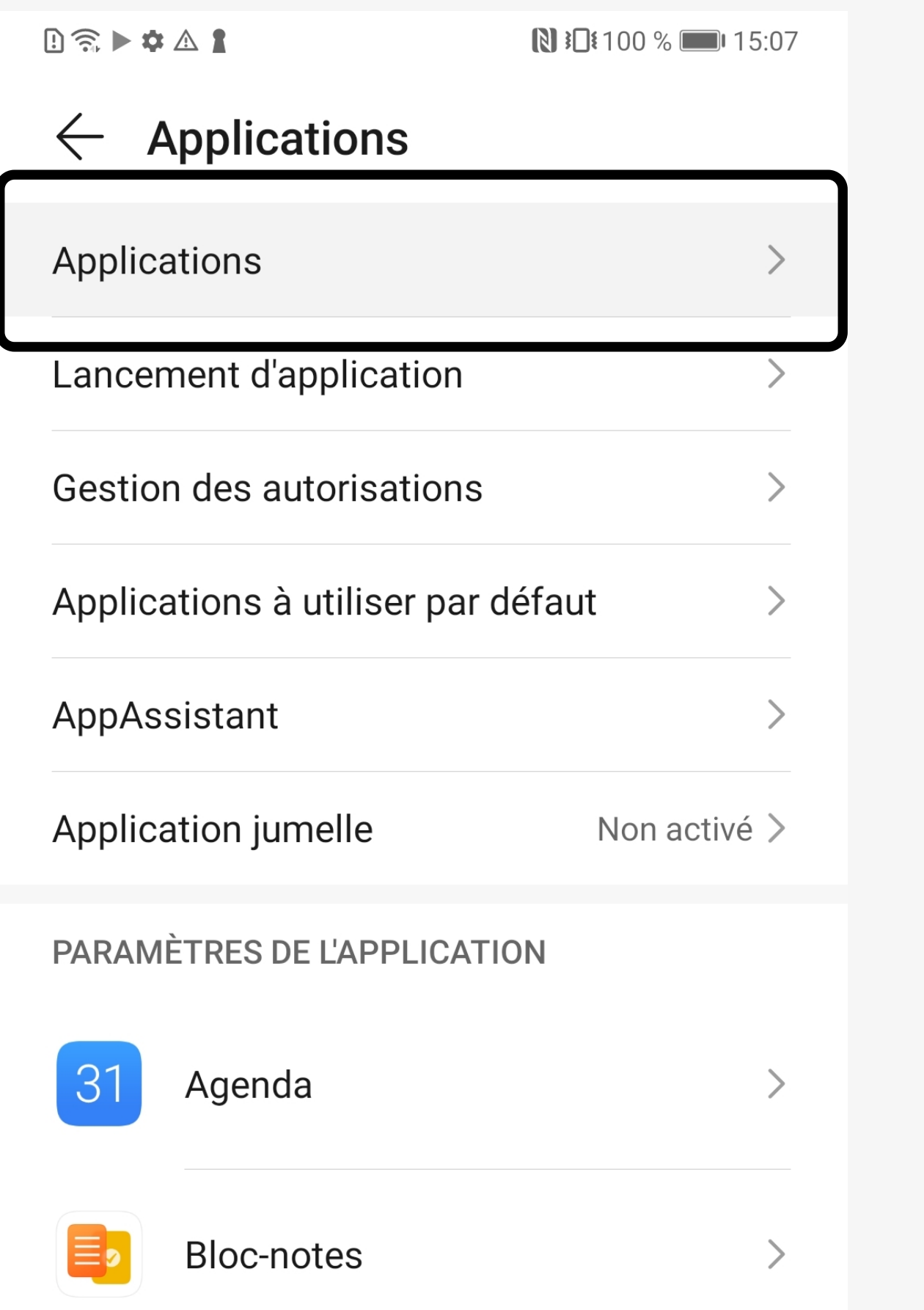

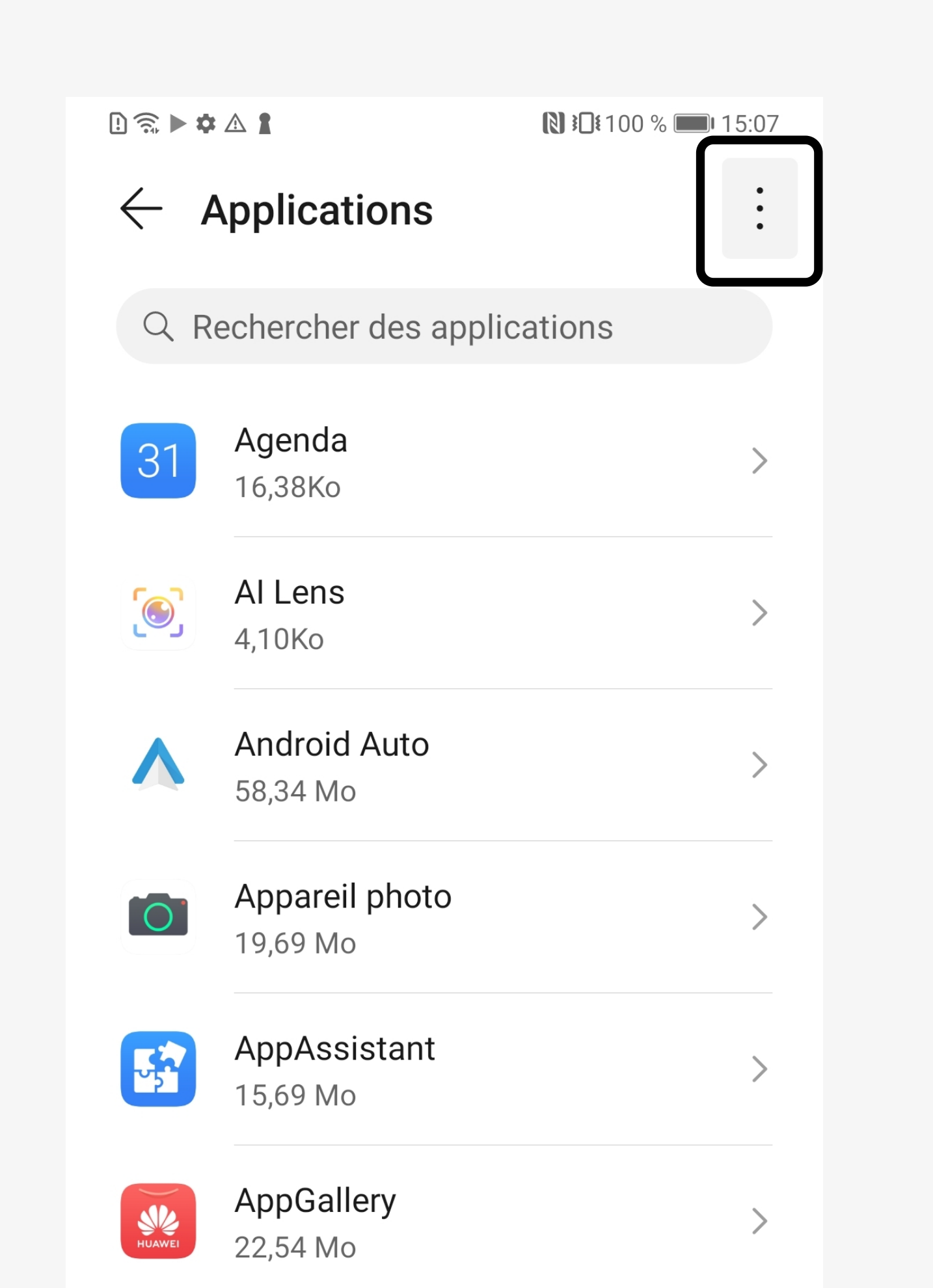

4. Cliquez sur les trois petits points

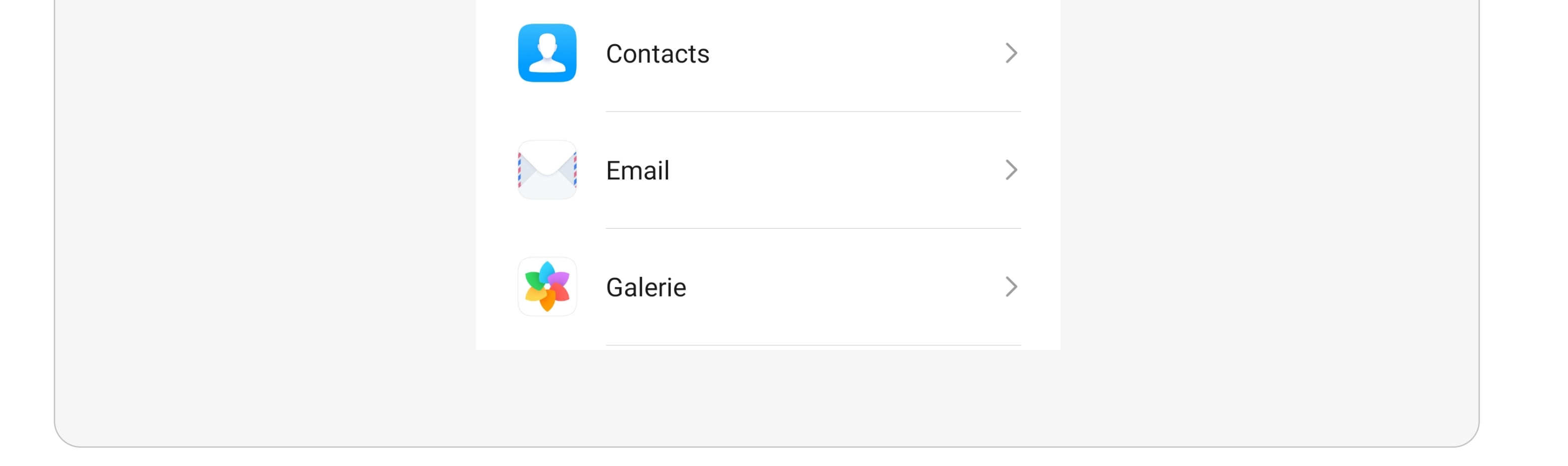

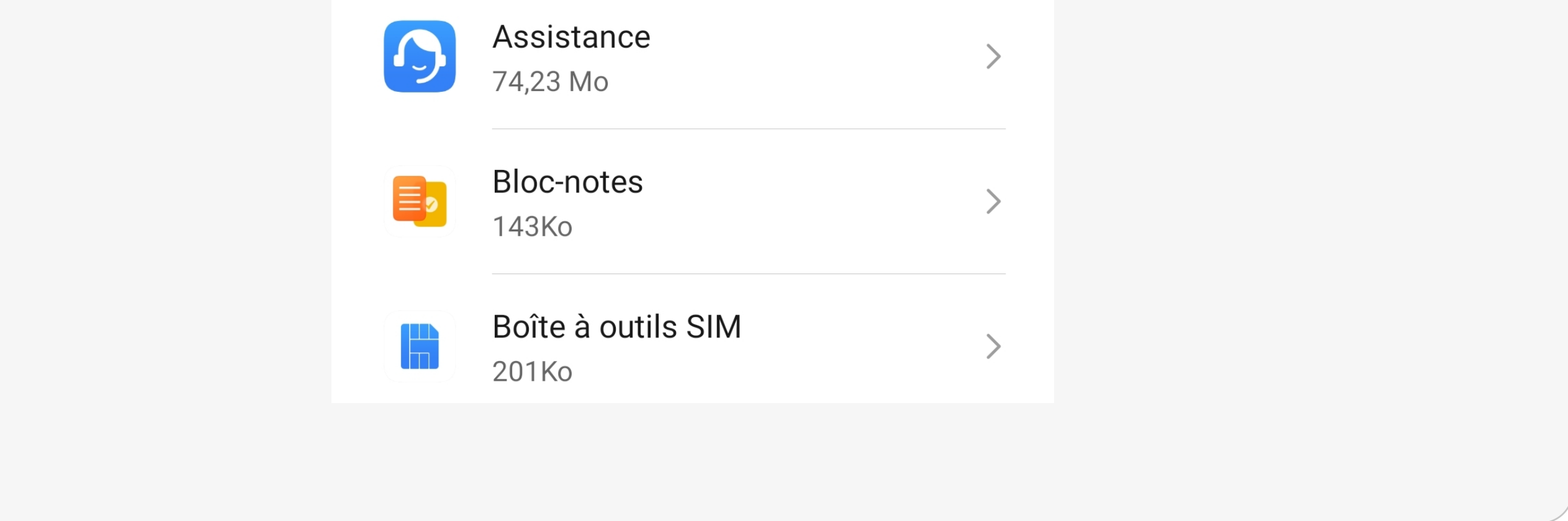

## OCTAVIO VIRTUOSE

### 6. Sélectionnez « Respecter les optimisations de la batterie »

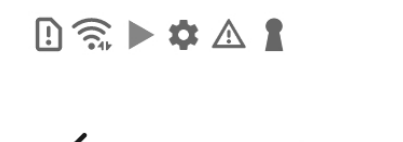

Autorisations spéciales des applications

图 100 % 15:07

Respecter les optimisations batterie

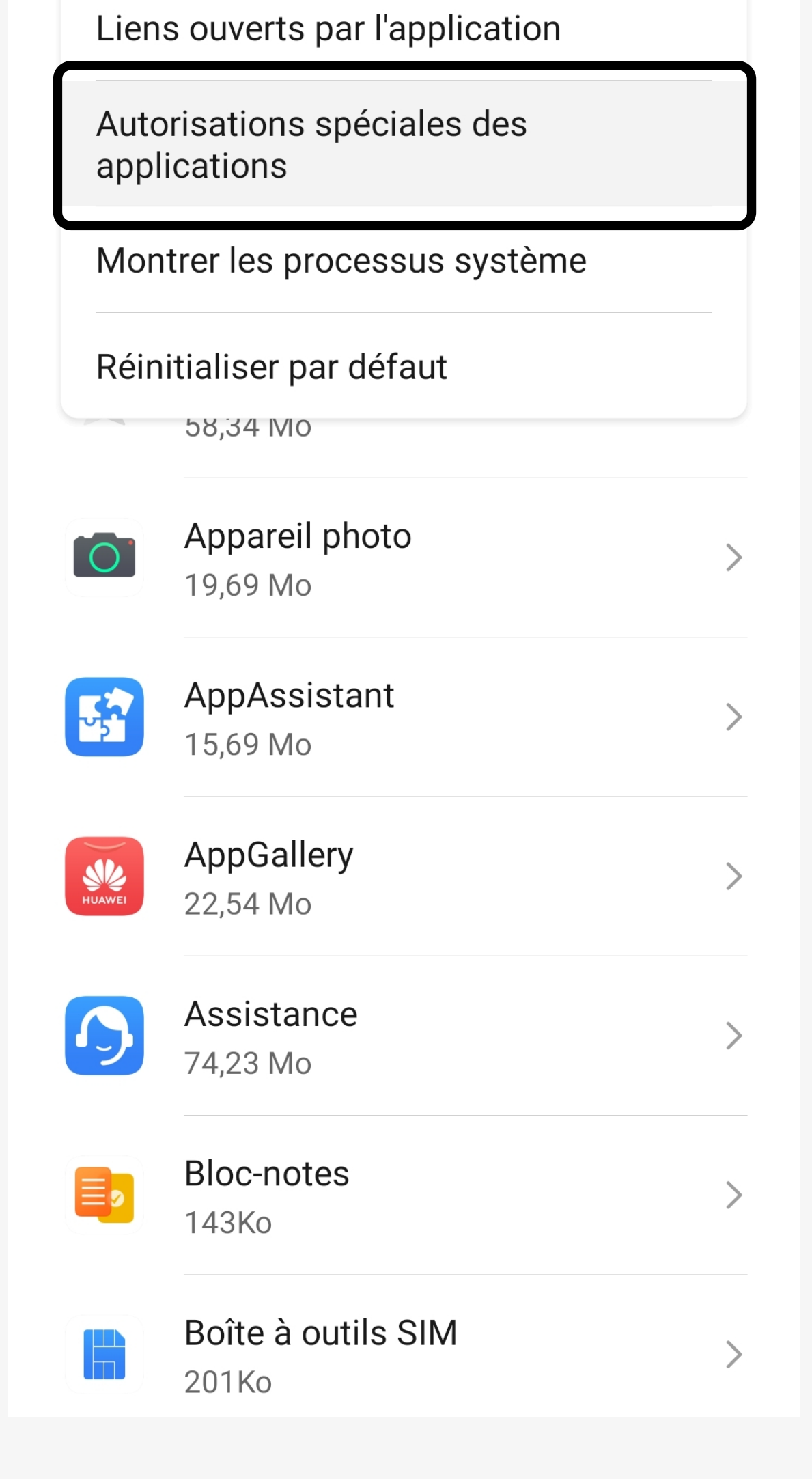

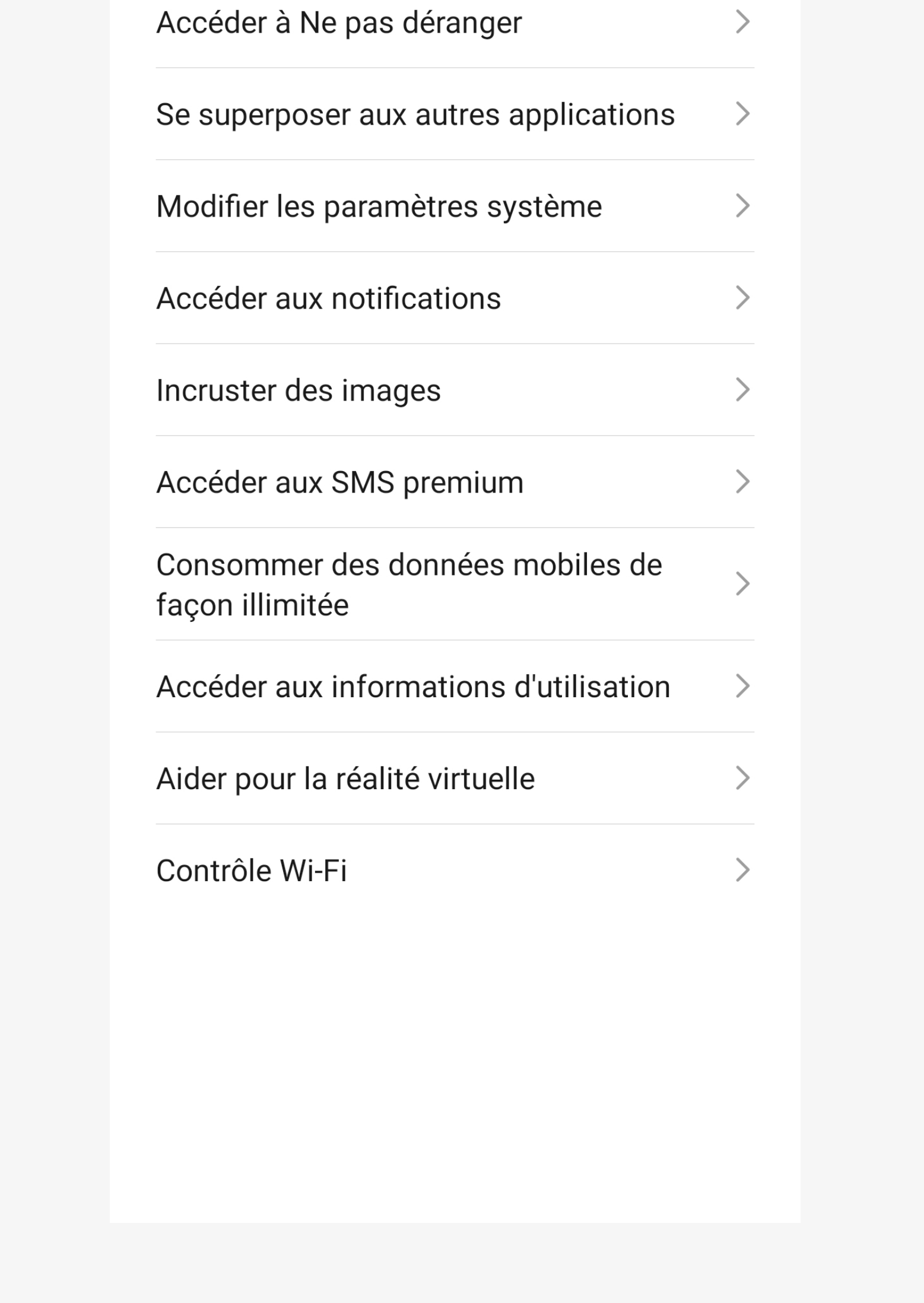

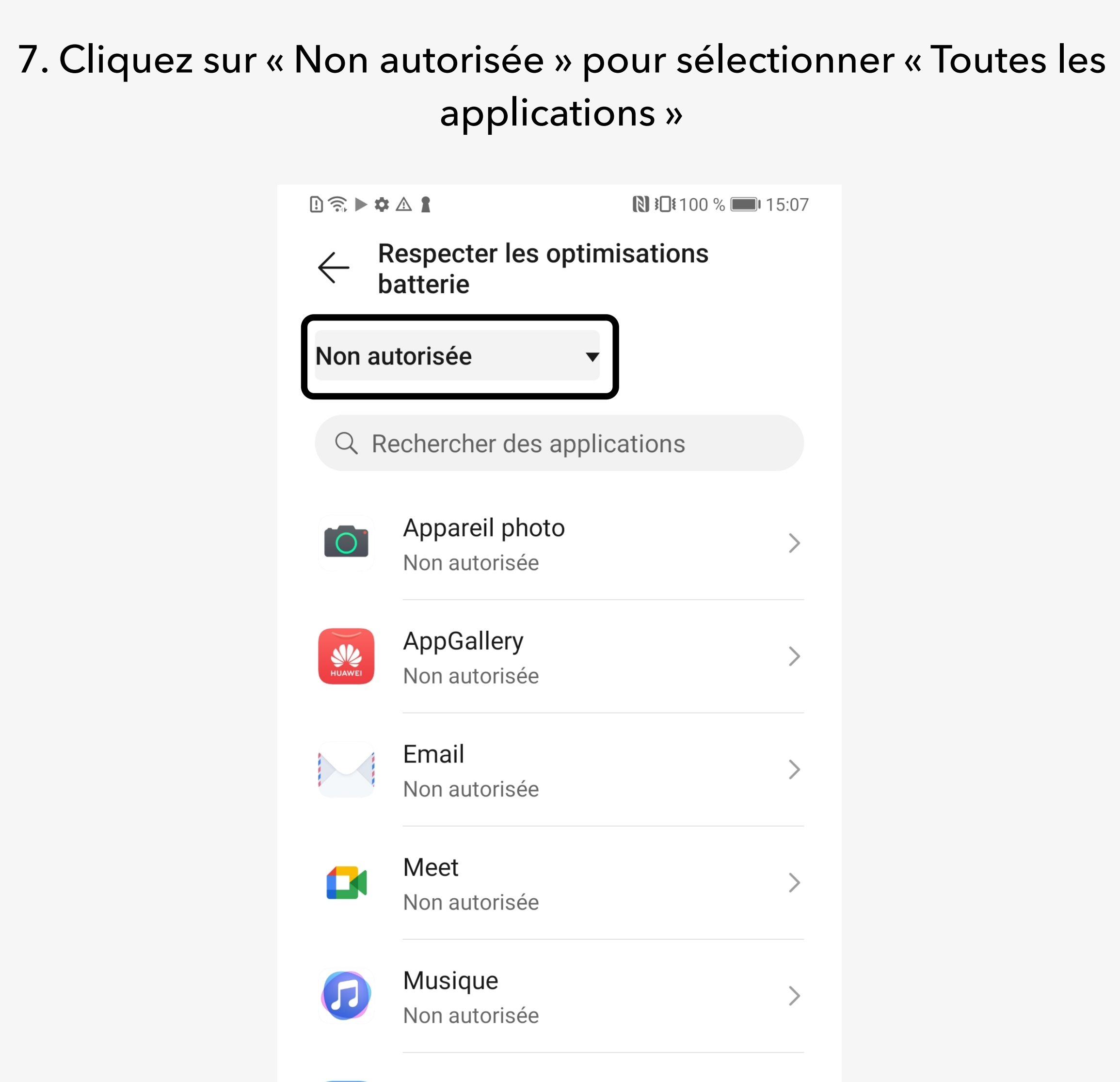

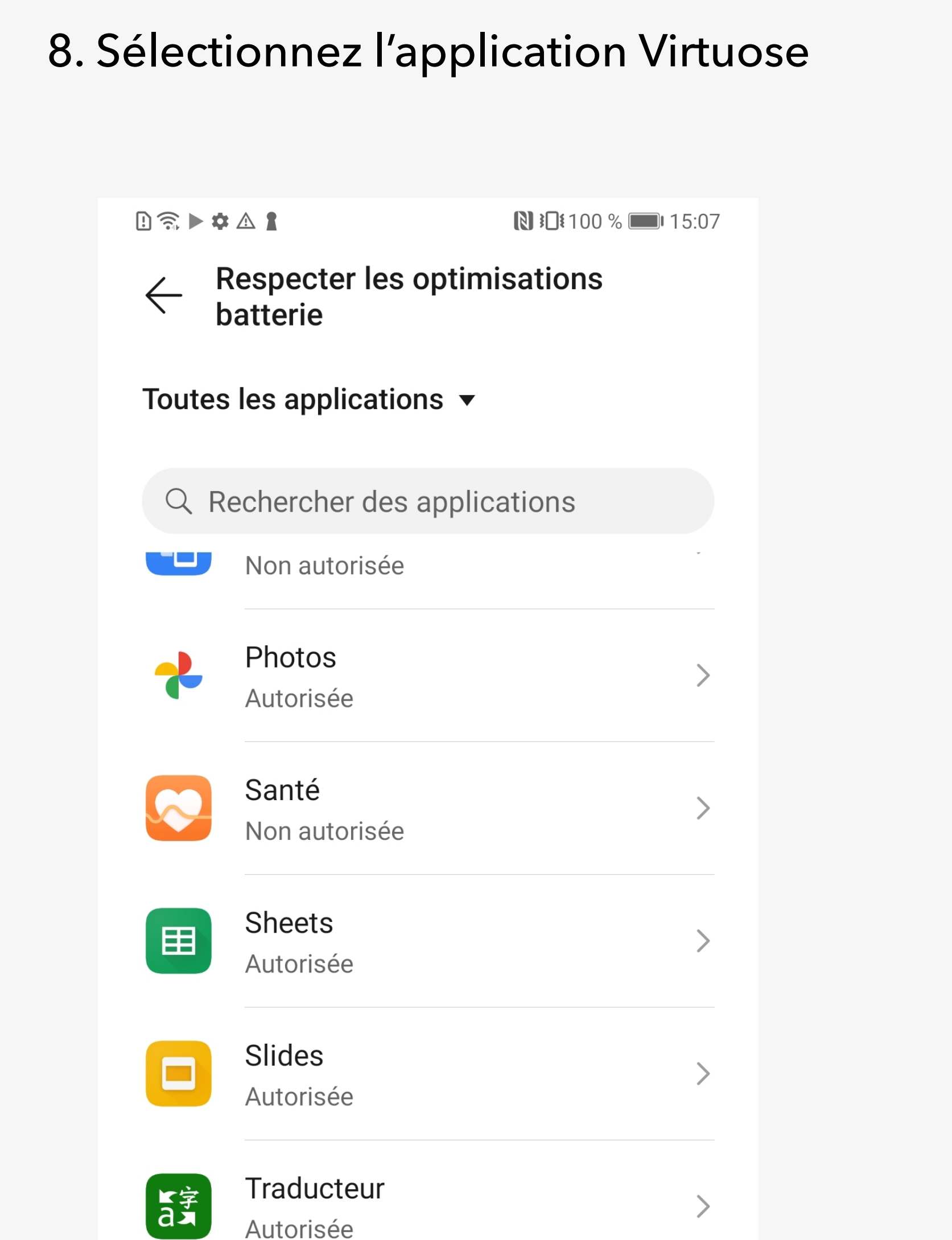

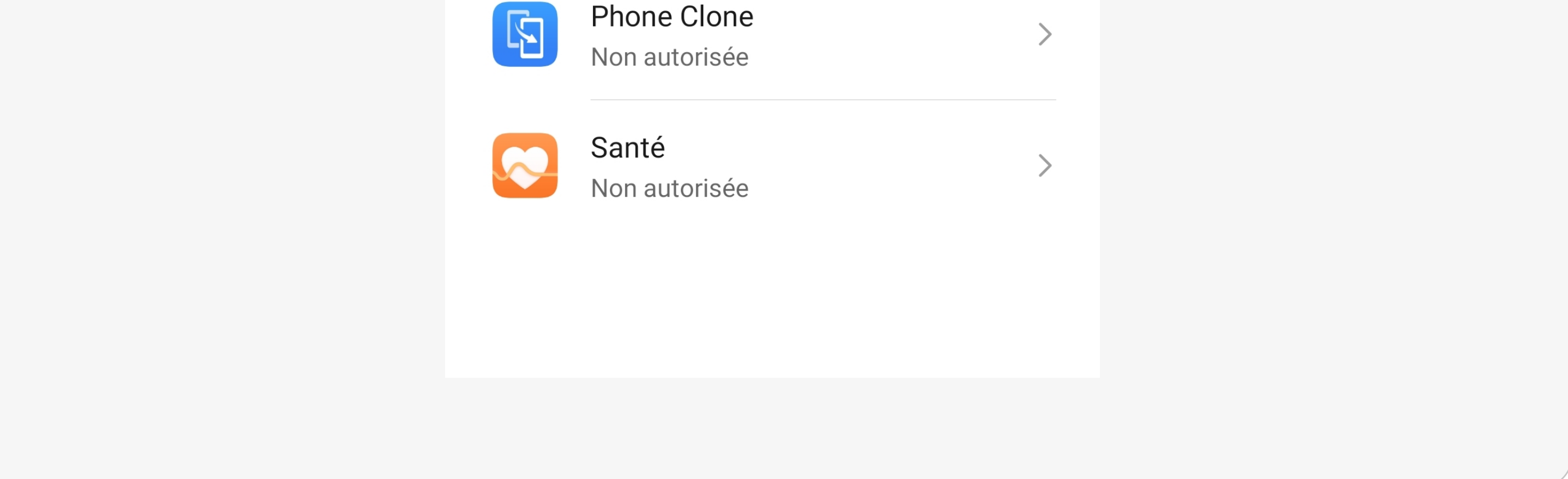

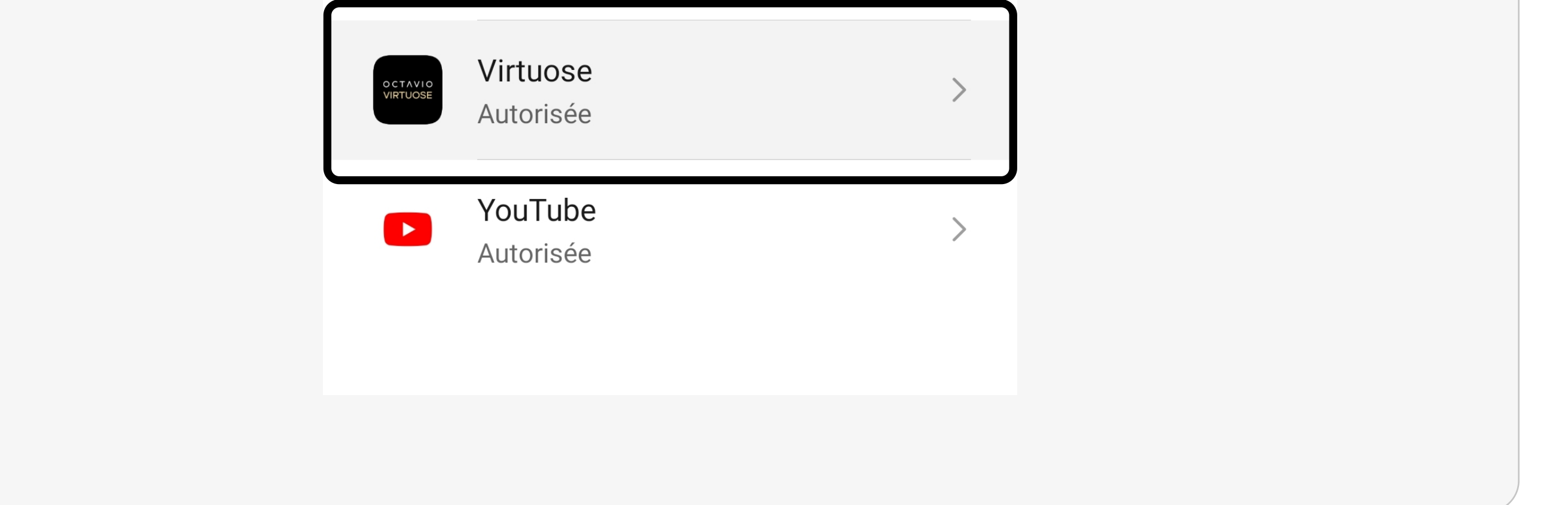

5. Sélectionnez « Autorisations spéciales des applications »

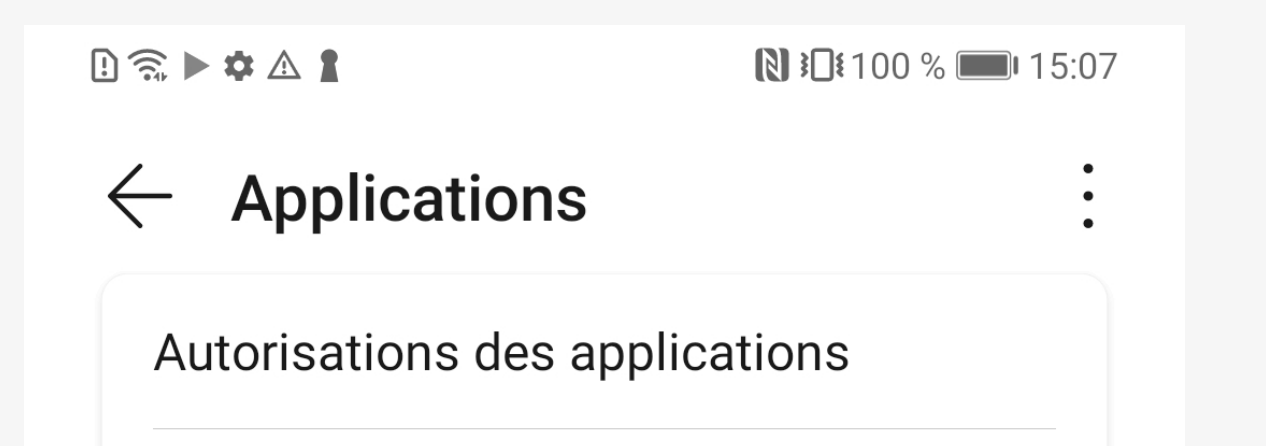

# OCTAVIO VIRTUOSE

10. Retournez sur la liste des applications depuis les réglages et sélectionnez « Batterie »

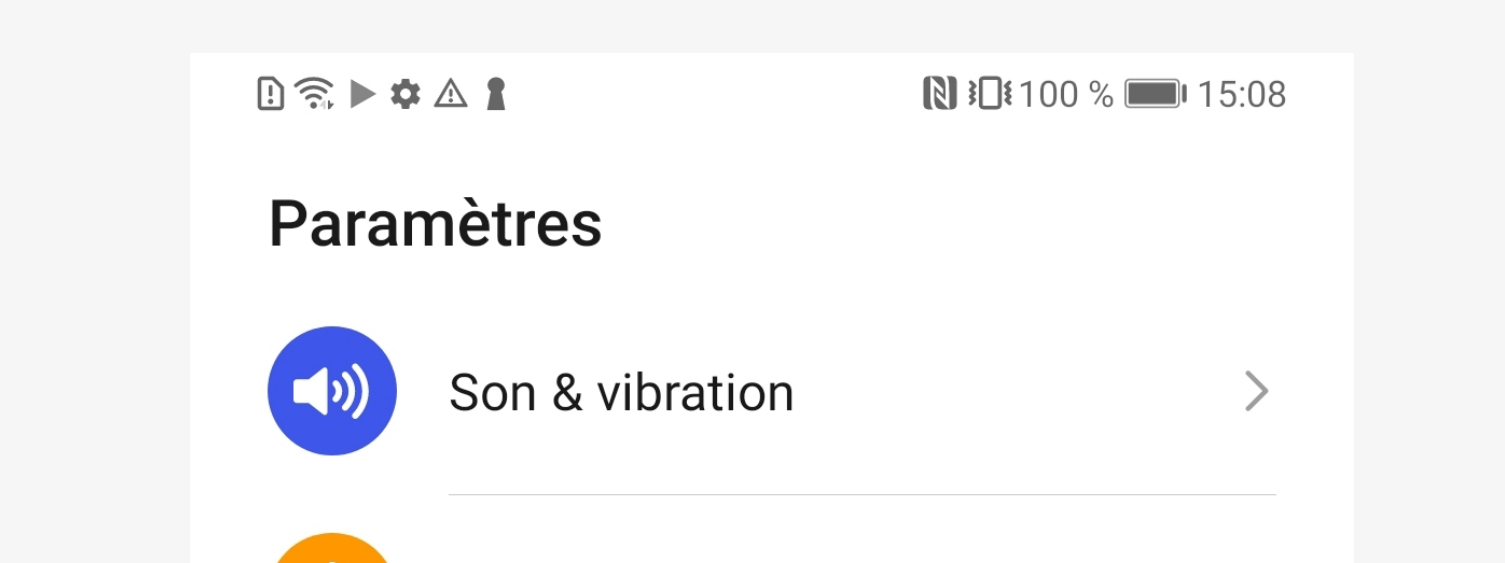

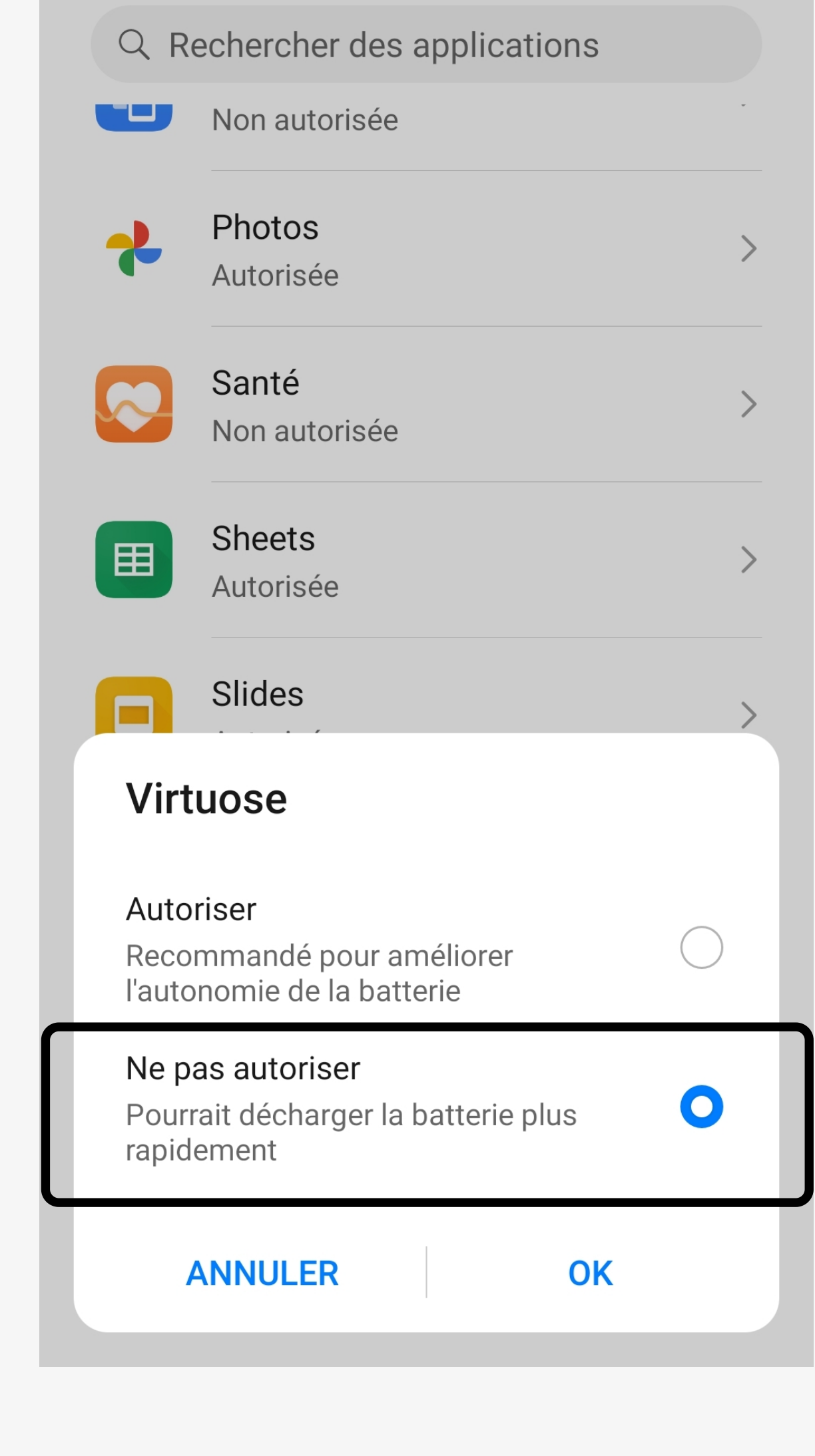

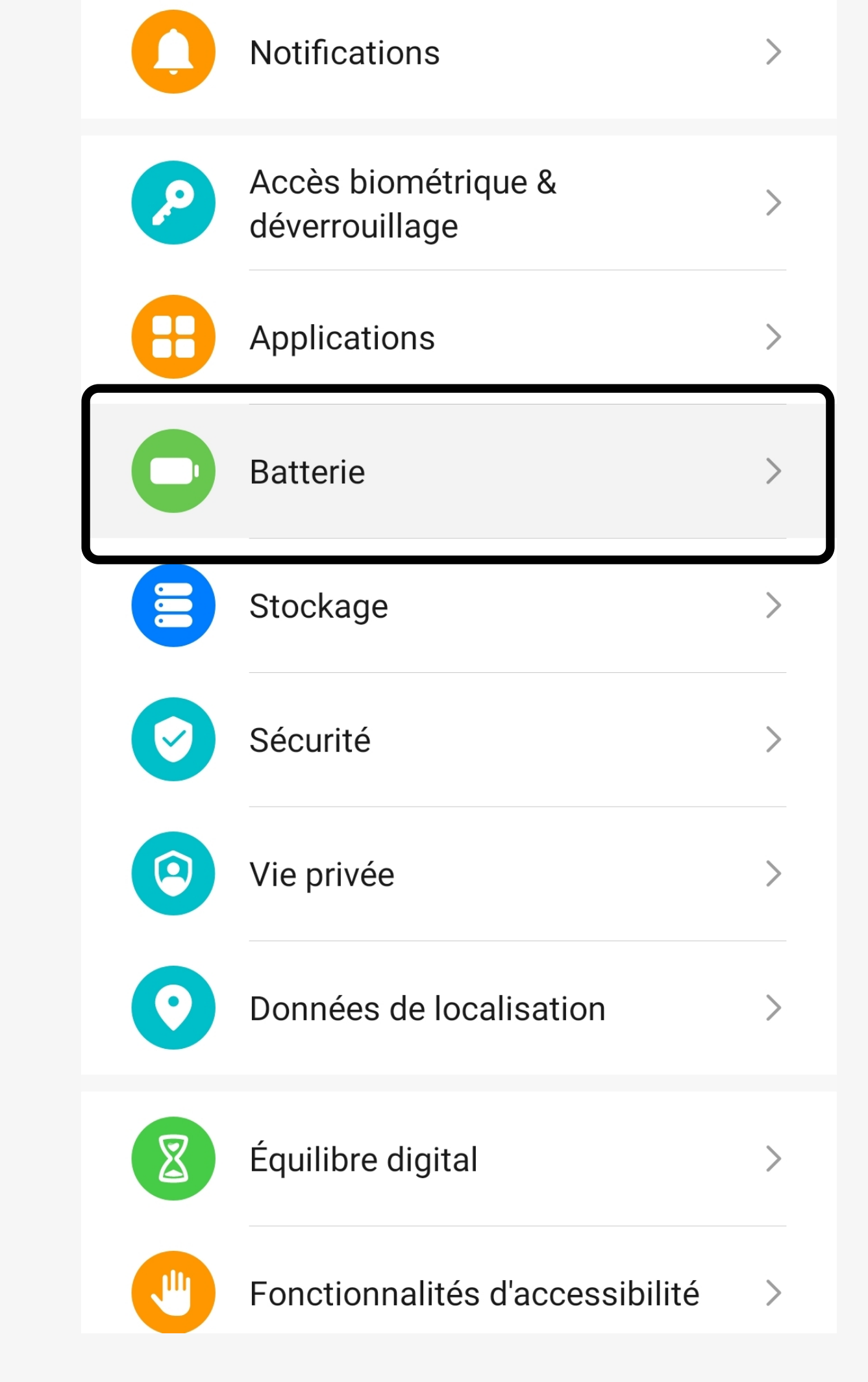

#### $0 \otimes \blacktriangleright \phi \wedge \bm{1}$ 图 100 % ■ 15:08

#### $\leftarrow$  Batterie

#### Il reste 25 h 9 min

Les paramètres sont optimisés pour des performances maximales consommation d'énergie et température<br>de l'appareil accrues)

Mode de gestion d'alimentation Économie

#### Il reste 30 h 12 min

 $\bigcirc$ Réalisation d'économies d'énergie en désactivant Thème d'écran éteint et la synchronisation automatique, en limitant<br>l'activité des applications en arrière-plan et en réduisant les effets visuels

Mode de gestion d'alimentation Ultra Il reste 73 h 55 min Seules certaines applications sont

disponibles  $\hat{A}$  côté de l'icône de Niveau de batterie

Lancement d'application Gérer le lancement et l'exécution en

### 11. Cliquez sur « Lancement d'application » 12. Désactivez l'option « Gérer automatiquement »

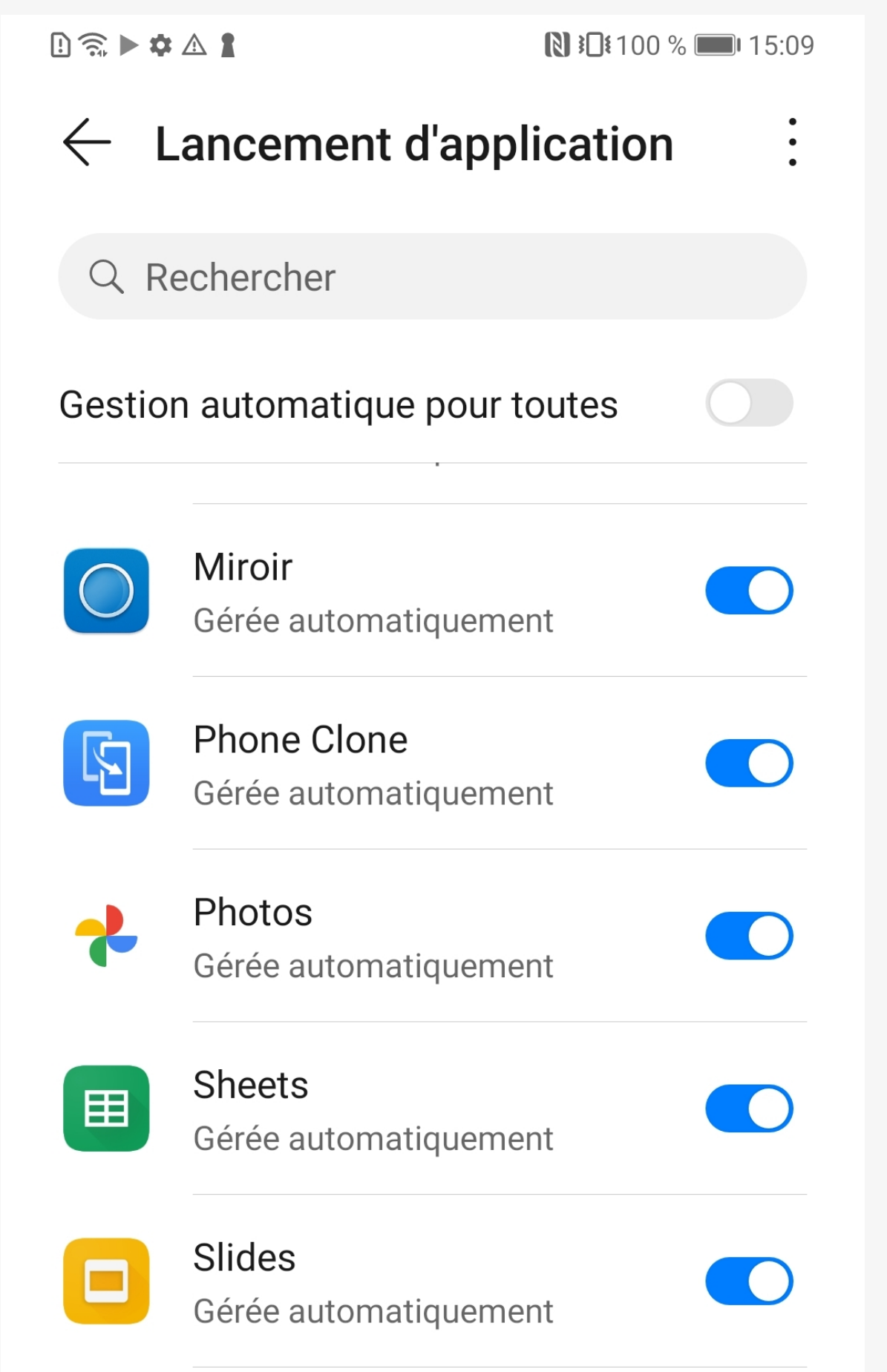

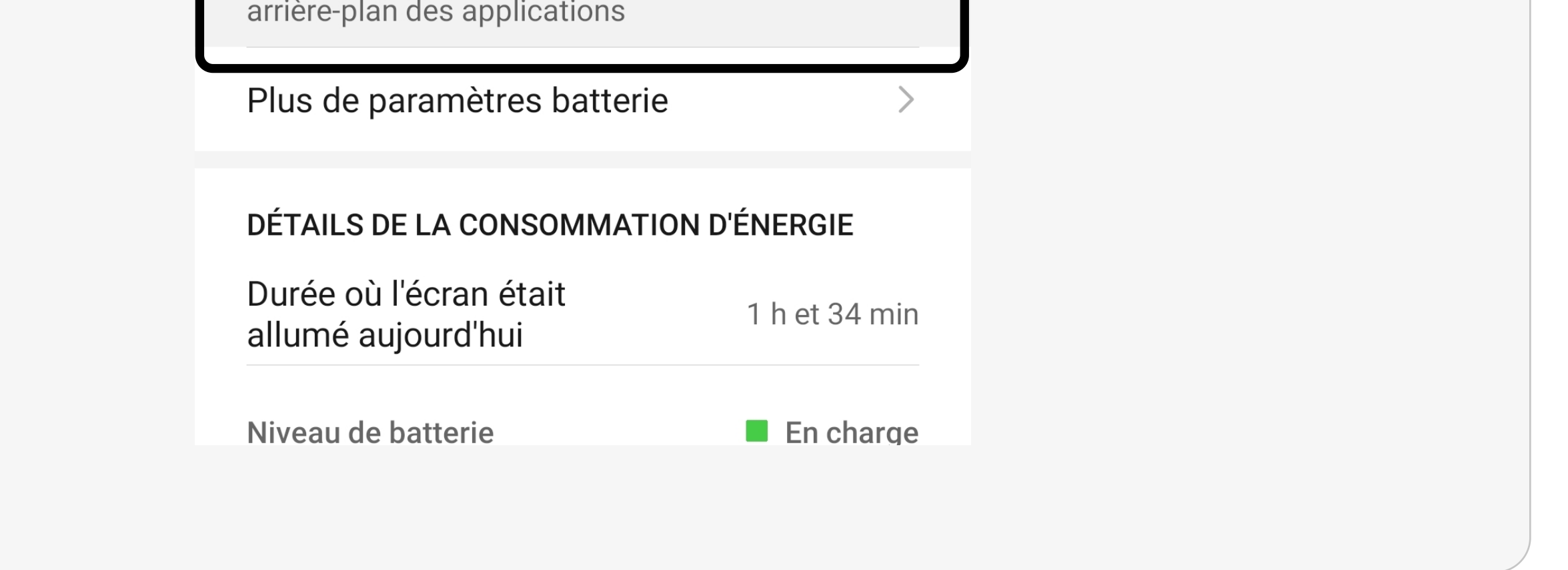

 $\bigcirc$ 

 $\bigcirc$ 

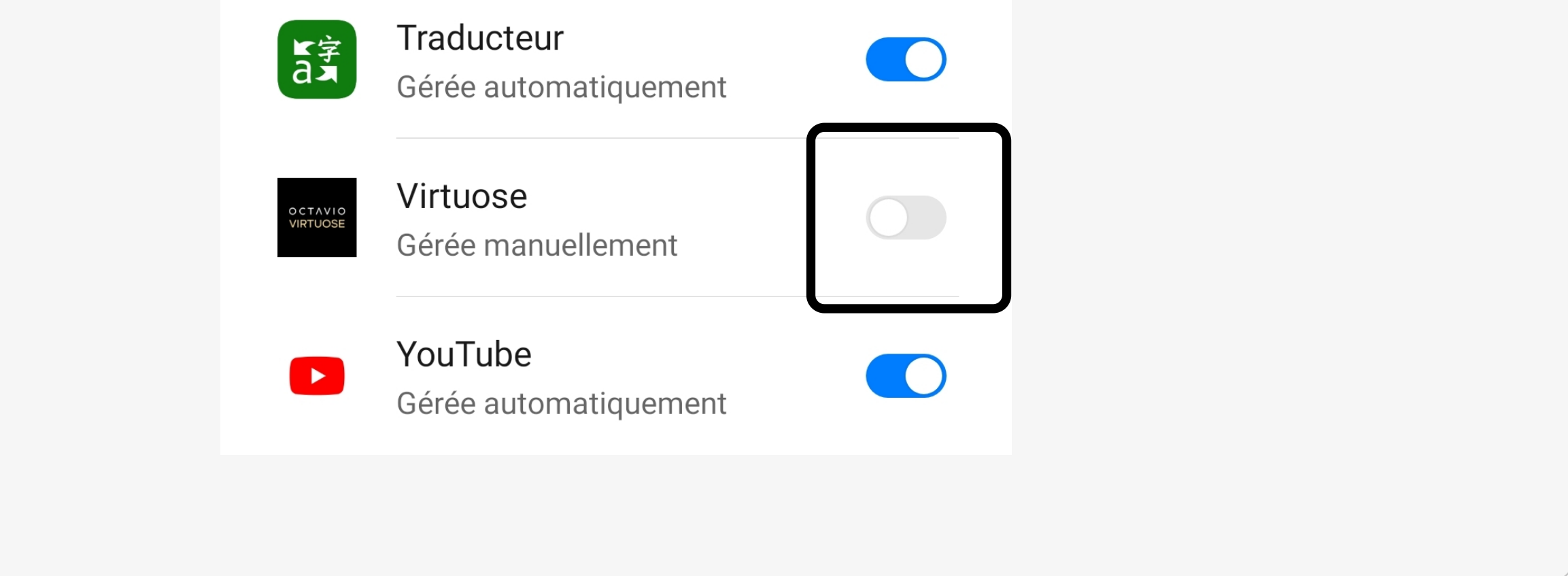

9. Sélectionnez « Ne pas autoriser » puis « OK »

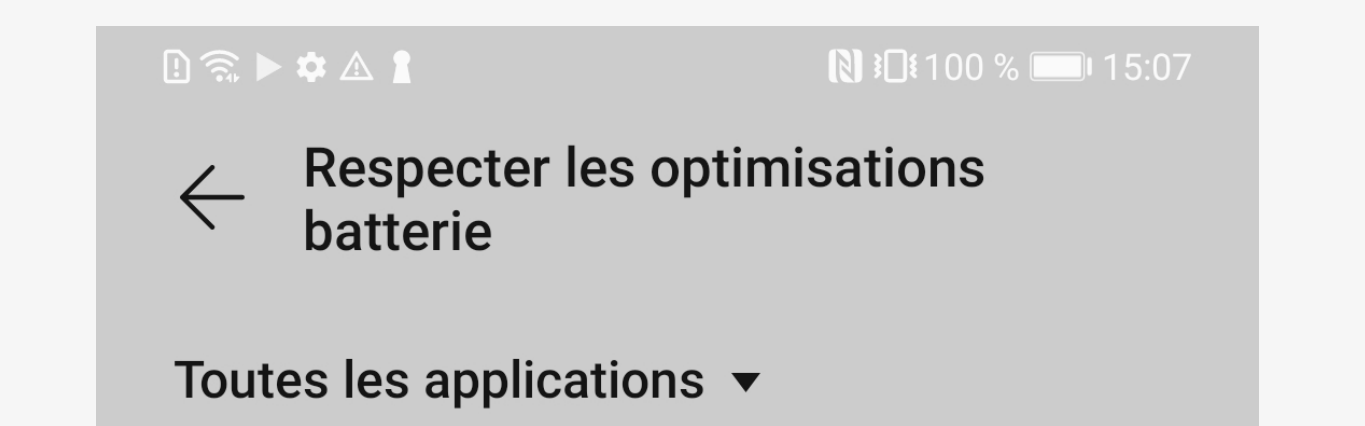

## OCTAVIO VIRTUOSE

### Votre application Virtuose est désormais prête !

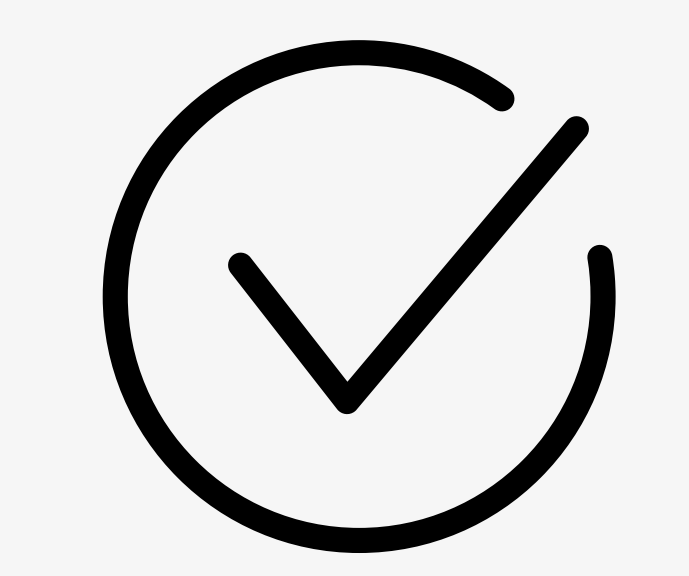

13. Activez les trois options ci-dessous

 $\blacksquare$   $\blacksquare$   $\blacks$  $\begin{picture}(20,20) \put(0,0){\line(1,0){10}} \put(15,0){\line(1,0){10}} \put(15,0){\line(1,0){10}} \put(15,0){\line(1,0){10}} \put(15,0){\line(1,0){10}} \put(15,0){\line(1,0){10}} \put(15,0){\line(1,0){10}} \put(15,0){\line(1,0){10}} \put(15,0){\line(1,0){10}} \put(15,0){\line(1,0){10}} \put(15,0){\line(1,0){10}} \put(15,0){\line(1$  $\leftarrow$  Lancement d'application  $\ddot{\cdot}$ Q Rechercher

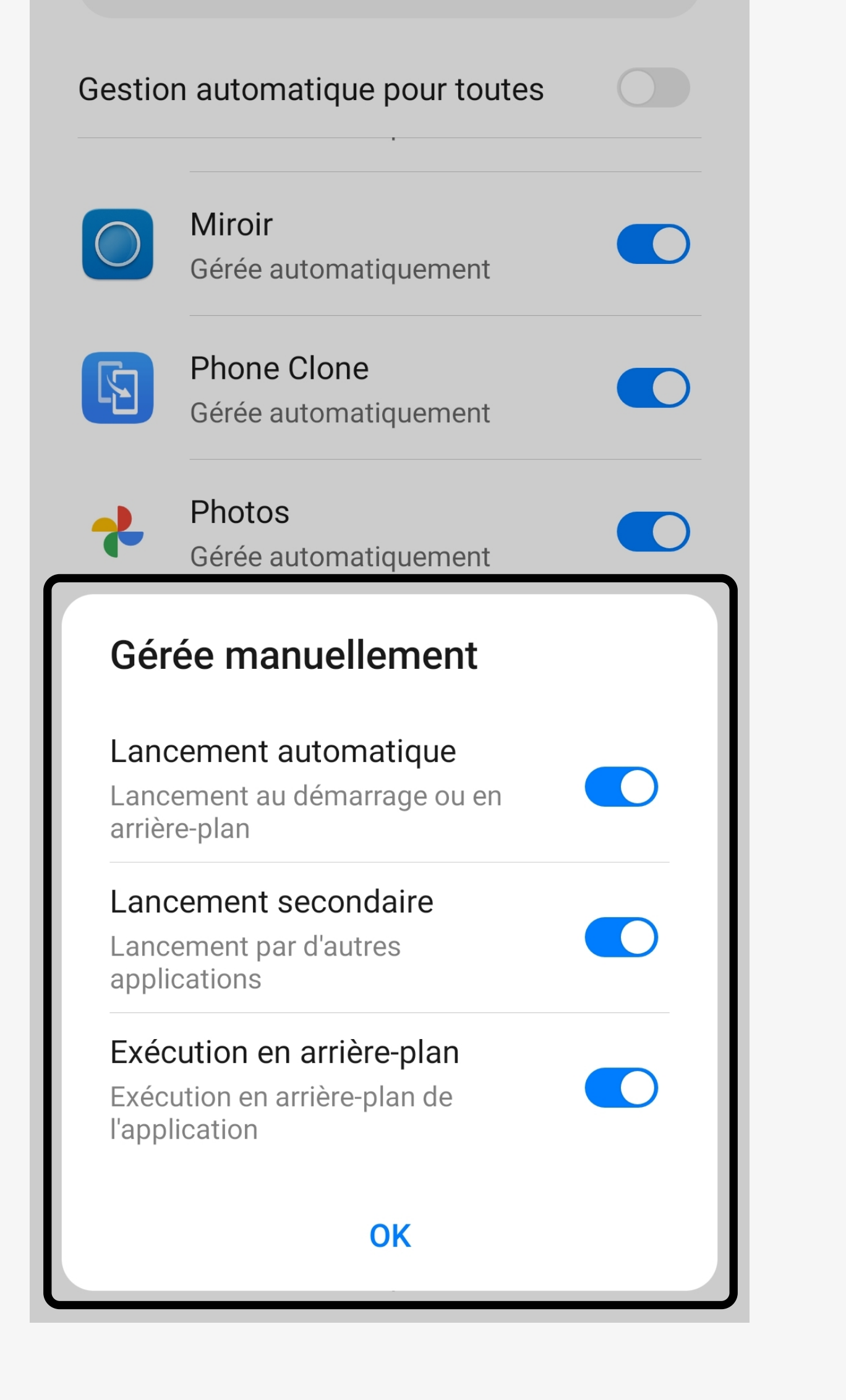